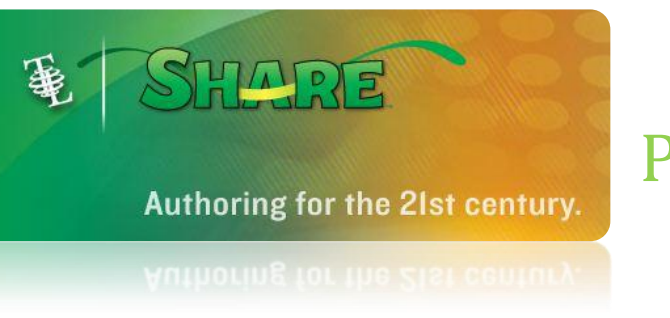

## PRINTING

You can print the pages in your project.

Click the **Publish** button on the toolbar and choose **Print**.

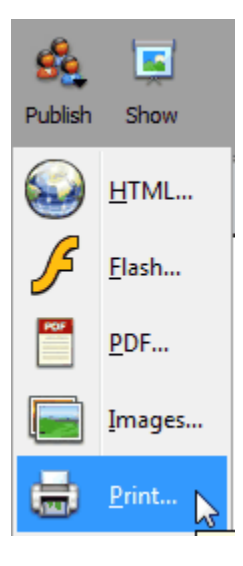

You will see the Print dialog.

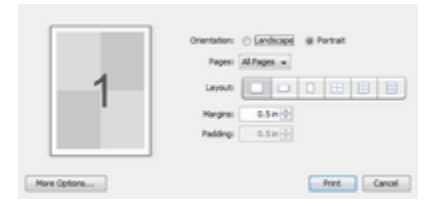

Click the **Print** button.

The pages will print to your default printer.

## Printing Multiple Pages

You can print multiple pages on one sheet of paper.

Click the **Publish** button on the toolbar and choose Print.

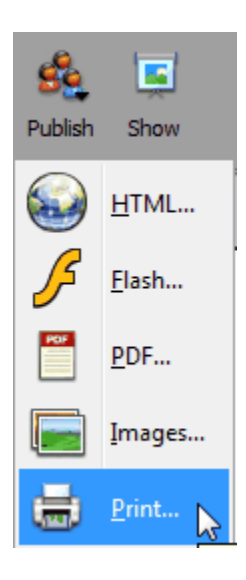

You will see the Print dialog.

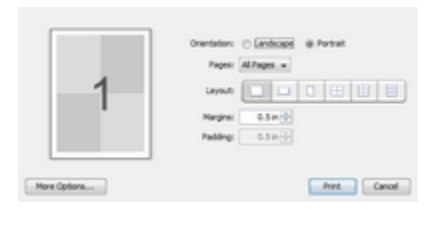

Click a **Layout** button for the number of pages per sheet.

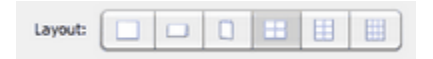

You will see a preview of how the pages will print.

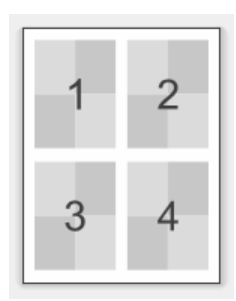

Click the **Print** button.